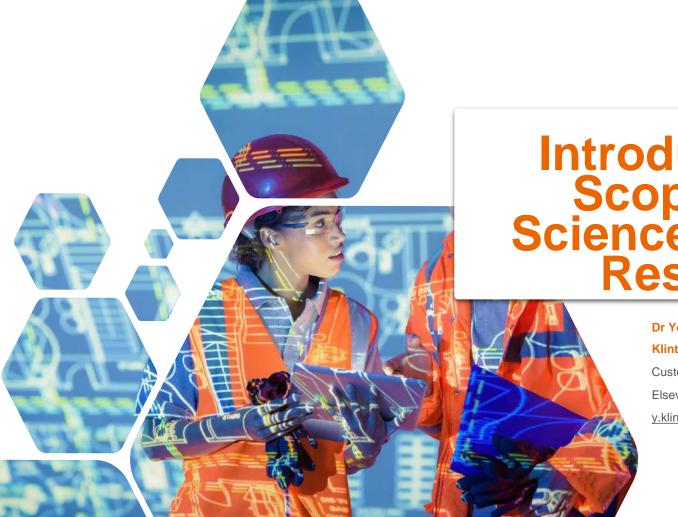

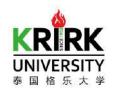

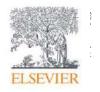

# Introduction to Scopus and ScienceDirect for Research

Dr Yoottapong Klinthongchai

Customer Consultant

Elsevier South East Asia

y.klinthongchai@elsevier.com

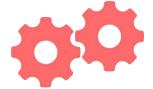

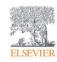

# Outline

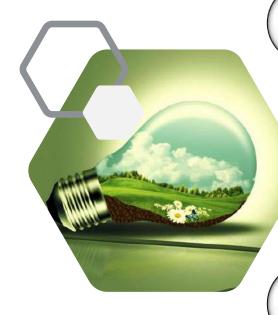

1 Why do we need research ???

2 Introducing to Elsevier

3 Introducing to ScienceDirect

4 Other research tools

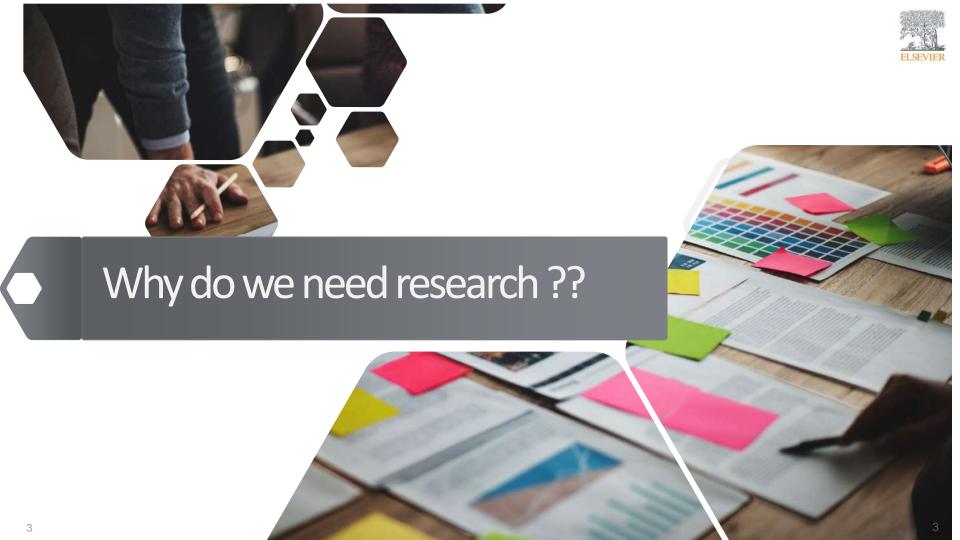

# Why do we need research??

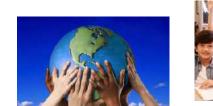

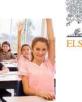

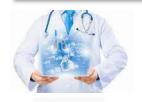

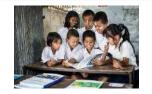

**Education** 

better outcomes=

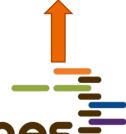

Medica

Coal

CAUSE

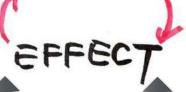

Research is needed to solve either problem or effect from humanity or nature.

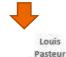

Alexander Fleming Medicine (Chemistry)

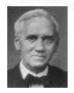

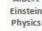

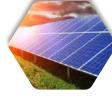

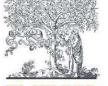

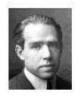

Bohr Physics

Solar energy

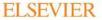

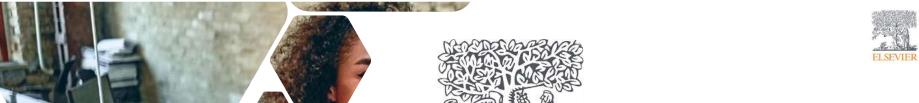

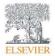

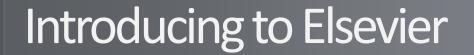

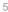

# Empowering Knowledge

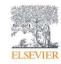

- The Publishing House of Elzevir was first established in 1580 by Lowys(Louis) Elzevir at the University of Leiden, Holland.
- Keeping to the tradition of publishing established by Lowys Elzevir, Jacobus George Robbers established the modern Elsevier Company in 1880.
- Among those authors who published with Elsevier are,
   Galileo, Erasmus, Descartes, and Alexander Fleming etc.

Alexander Fleming

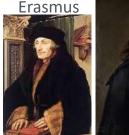

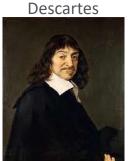

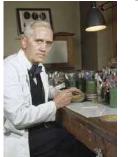

Galileo

https://www.wikipedia.org

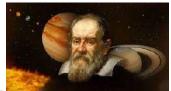

DISCORSI

E

#### DIMOSTRAZIONI

MATEMATICHE,

intorno à due nuoue scienze

Attenenti alla

MECANICA & I MOVIMENTI LOCALI,

del Signer

GALILEO GALILEI LINCEO,
Filosofo e Matematico primario del Serenissimo
Grand Duca di Toscana.

Con una Appendice del centro di granità d'alcuni Solidi.

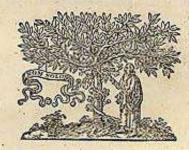

IN LEIDA,
Appresso gli Elsevini. M. D. C. XXXVIII.

6

#### Elsevier is transforming as a global information analytics company

Why we do it

We help you solve your

challenges, for the benefit

of humanity

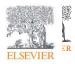

#### Who we are

A global information analytics company specializing in science and health.

# ELSEVIER C

#### What we do

We help institutions and professionals progress science, advance healthcare and improve performance.

#### A unique combination

Combine content with technology, supported by operational efficiency, to turn information into actionable knowledge.

#### How can Elsevier support to the research???

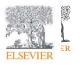

# We continue to publish some of the best scientific work in the world; now hosting them on ScienceDirect.com

- >2600 active journals
- >19 million articles. Elsevier's article output accounts for nearly 18% of global research.
- Best in class for health collection
- 31% of all Elsevier journals are ranked #1 in their subject area
- >90% indexed by Scopus
- >85% Q1 and Q2
- Elsevier journals and books account for 28% of citations

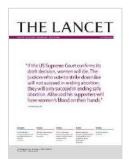

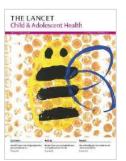

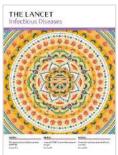

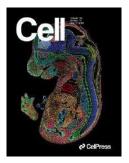

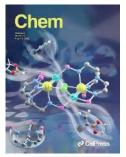

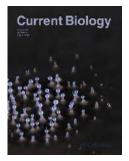

#### Our mission:

#### ead the way in science, technology and health

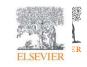

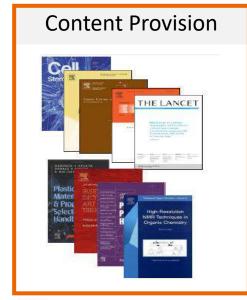

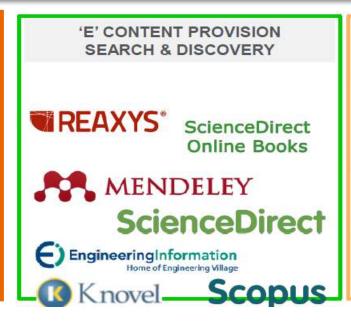

RESEARCH MGMT /PROMOTION TOOLS

SciVal Spotlight

SciVal Experts

SciVal Strata

SciVal Funding

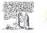

ELSEVIER

- •ScienceDirect (Key product for whole of **Research Solutions** RSS as Academic Higher learning Education, Universities ,Government Agencies, Ministries )
- •Scopus, Scival, Pure Research Intelligence (sophisticated) decision making, analytics focused
- •Knovel Key product for Engineering Business Unit (more for corporate)
- •Reaxys Key product for Life Science Business Unit (Life Science (mor for corporate)

#### How can Elsevier support to the research???

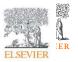

Elsevier can support and provide the researcher across the research workflow

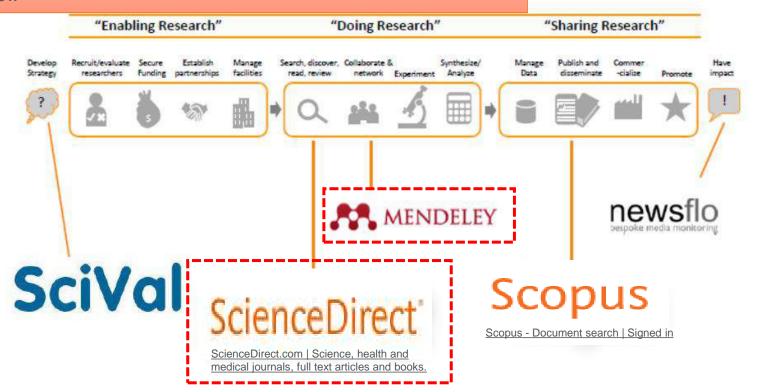

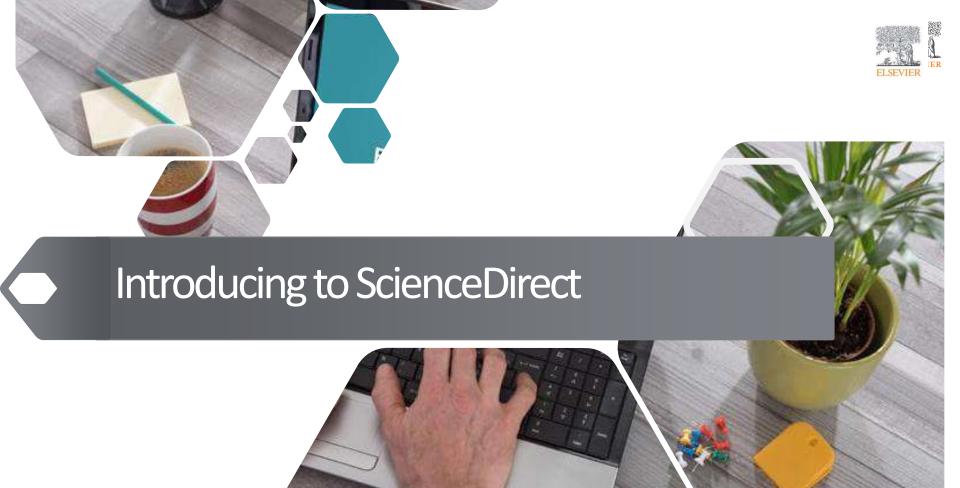

#### Research Workflow

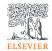

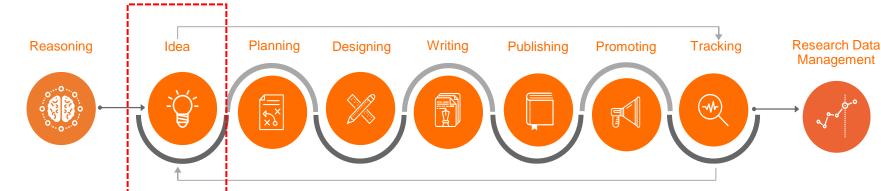

· What should I

important points

writing?

What are

in writing?

#### Main Question(s)

- · Why research is important?
- · Why I have to make thesis/dissertati on
- · What skills required as new researchers?
- How to understand research
  - topics? · How to find research
  - trends? · How to link
  - research with

patents?

- · What types of research manuscripts are out there?
- How to find collaborators?
- · How to find funding bodies?

- · How to find the right references?
- · How to manage research references?
- How should I approach collaborative writing?

- · How to find the prepare before right journal?
  - · What are these metrics in journals?
    - · What are ethics in publishing?
- · How to increase my research visibility?
- · How to increase my profile as researcher?
- · How to assess my performance?
- How communicate my performance to stakeholders?
- · How to manage research output?
- · How to manage iournals?

Let's Think!!!

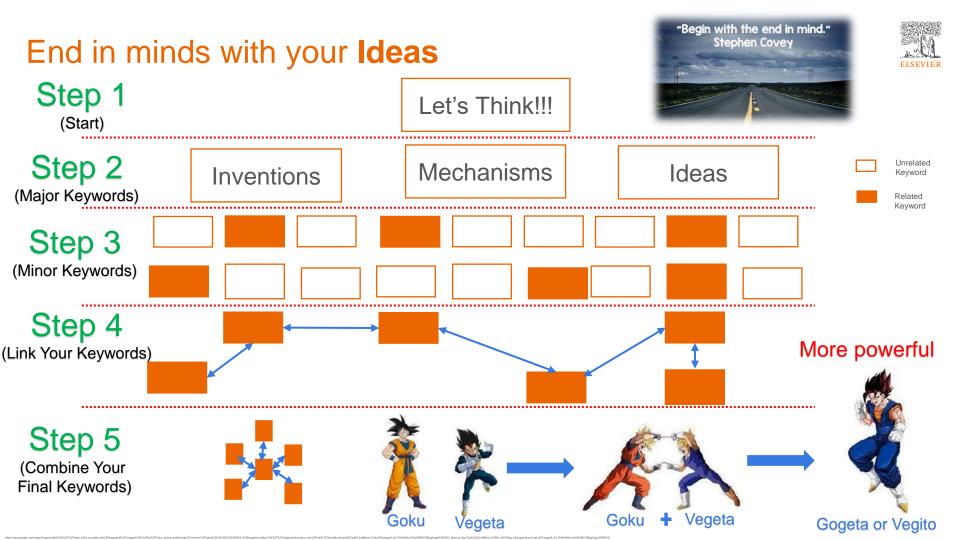

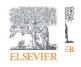

#### Create a user account

With a <u>ScienceDirect</u> account, you unlock features specifically designed to support your research goals. Give us a few details, and your account lets you:

- Set up alerts for searches, journals and book series
- Receive recommendations personalized to your search history
- Access and manage your reading history
- Access ScienceDirect remotely outside your institution's IP range

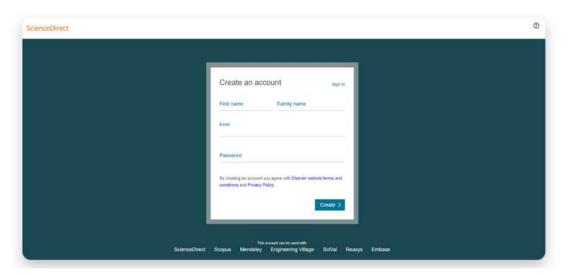

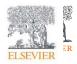

#### Search

Now that you're on <u>ScienceDirect</u>, it's time to look around.

The ScienceDirect search functionality offers a multitude of search fields, filters and alerts to focus your search and improve your workflow. First, choose the search technique you prefer.

If you want a broad search that you can filter afterwards, head to the <u>search bar</u> for a quick search:

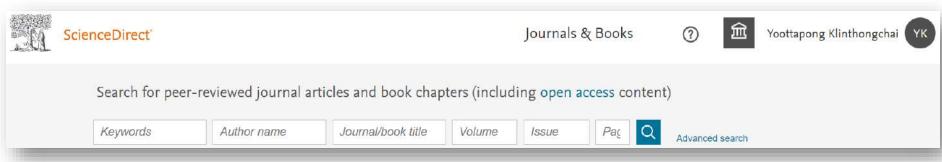

Enter keywords, an author name, or the title of a journal or book to get started.

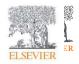

#### Search

You might want to begin with a narrow search instead, so click on <u>Advanced Search</u> where you'll see how easy it is to get specific with the new open-design form:

- Search by author affiliation or article type
- Filter for open access/open archives articles
- Check out suggested publications
- Filter for volume/issue number in journal/book searches
- Set search alerts
- Notice access/entitlement icon on each article
- Download search alerts list as a .CSV

| Advanced Search |                                |          |                    |
|-----------------|--------------------------------|----------|--------------------|
| Search tips ①   | Find articles with these terms |          |                    |
|                 | In this journal or book title  |          | Year(s)            |
|                 | Author(s)                      |          | Author affiliation |
|                 | Volume(s)                      | Issue(s) | Page(s)            |
|                 | ✓ Show all fields              |          |                    |
|                 |                                |          | Search Q           |

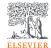

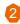

Use the filter to focus more on specific area

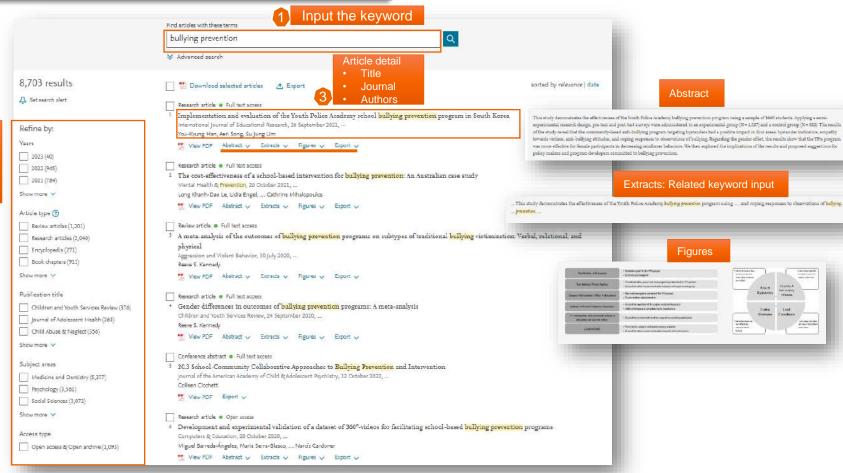

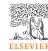

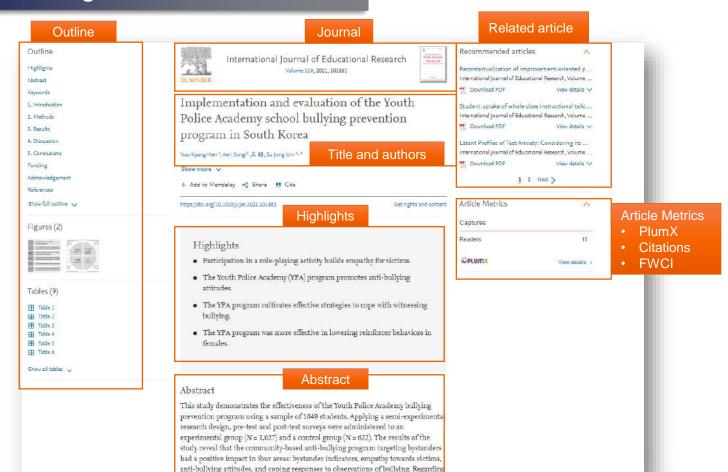

#### Journal and Article Metrics

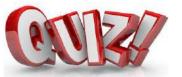

# Does anyone know about Scopus Metrics??

- Elsevier offers more research metrics and on nearly twice the number of peer-reviewed publications — than any other abstract and citation database.
- Importantly, we show the details behind our metrics, giving you confidence in knowing how the numbers are derived.

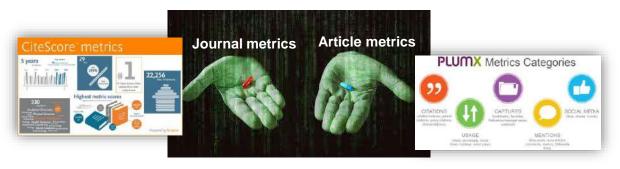

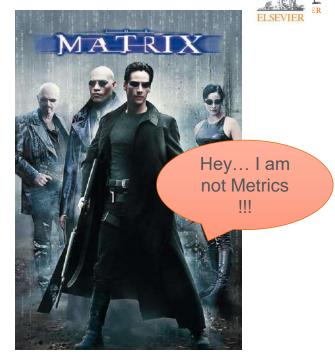

#### Scopus Journal Metrics

#### Journal Metrics in Scopus

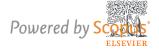

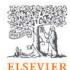

Universiteit Leiden ELSEVIER

Scimago Lab

Citations in a year to documents published in 4 years

# of documents in 4 years

Journal's citation count per paper

Citation potential in its subject field

Average # of weighted citations received in a year

# of documents published in previous 3 years

#### CiteScore

- CiteScore itself is an average of the sum of the citations received in a given year to publications published in 4 years divided by the sum of publications in the same 4 years.
- Takes 4 years (including current year) into account.

#### SNIP

- SNIP = Sourced Normalized Impact per Paper
- SNIP accounts for field-specific differences in citation practices.
- measures contextual citation impact and enables direct comparison of journals in different subject fields
- Outlier scores are closer to average
- Takes 3 years into account.

#### SJR

- SJR = SCImago Journal Rank
- SJR is a measure of the scientific influence of scholarly journals that accounts for both the number of citations received by a journal and the importance or prestige of the journals where the citations come from.
- SJR weights each incoming citation to a journal by the SJR of the citing journal, with a citation from a high-SJR source counting for more than a citation from a low-SJR source.
- Takes 3 years into account.

# Article Metric as PlumX

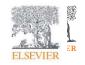

# **PLUMX**

Metrics Categories

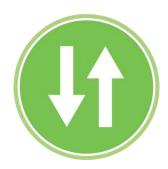

#### **USAGE**

(clicks, downloads, views, library holdings, video plays)

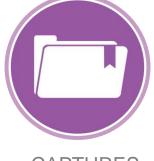

#### **CAPTURES**

(bookmarks, code forks, favorites, readers, watchers)

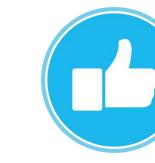

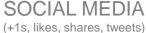

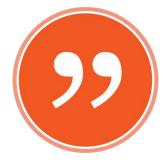

#### CITATIONS

(citation indexes, patent citations, clinical citations)

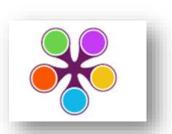

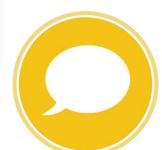

MENTIONS

(blog posts, comments, reviews, Wikipedia links)

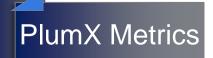

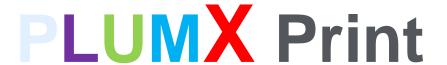

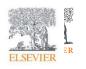

The five categories of metrics are displayed for quick and easy understanding in a data visualization known as the Plum Print. When you rollover the Plum Print, more detail for each of the categories is visible. You can also click on it to get to all the detail for the metrics.

- The Plum Print is dynamic, each circle in the Plum Print represents the metrics in the associated category by color.
- The larger the circle, the more metrics in that category.
- There is a variety of ways to represent the Plum Print on article pages or in result lists.
- Designed t

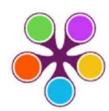

ite engagem

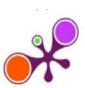

score

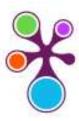

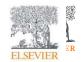

## **Browsing**

If you want to begin your ScienceDirect experience by browsing through the content instead of searching, just click on <u>Journals and Books on the homepage</u>.

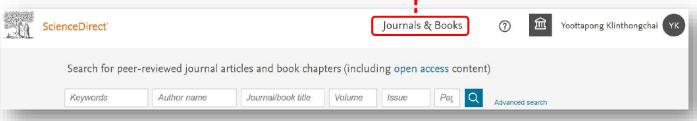

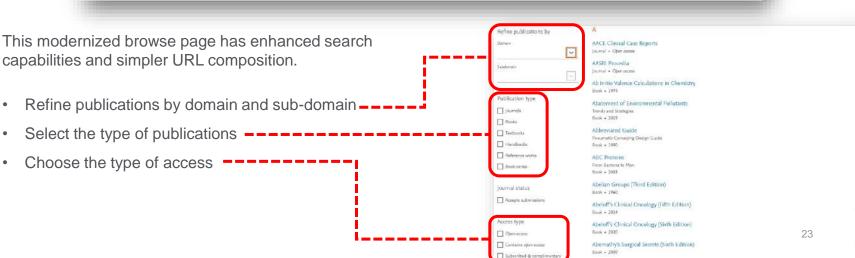

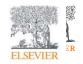

# Journal homepages easier to evaluate

When your research takes you to the homepage of a journal quickly determines its relevance to your needs. You spend less time trying to find the right information – they load within one second – and more time using what you find in your workflow.

With the "card concept", a series of rectangular panels containing specific information types, you can find journal information and related links more easily than ever. The new design also improves accessibility for users with disabilities.

- Improved navigation allows you to discover relevant content faster
- Access indicators help identify available content, including open access

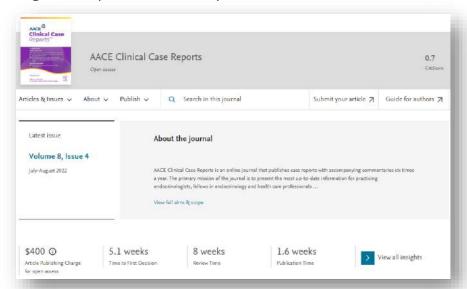

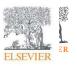

# Book homepages offer clearer identity

When you access books on ScienceDirect, you'll see right away that you're consulting a trusted, high-quality source. The book homepages include:

- Detailed book information
- Intuitive ways to navigate and interact with content
- One-second load times

Plus, go ahead and browse books on multiple devices wherever you are.

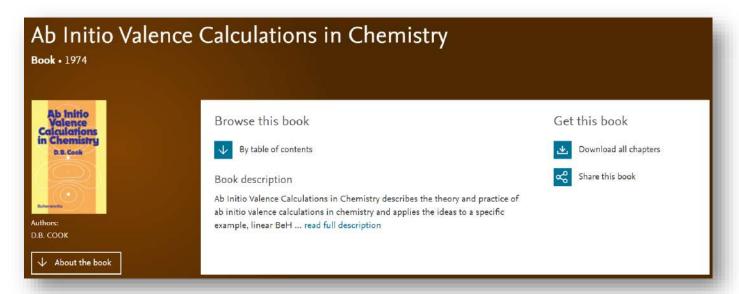

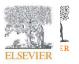

#### ScienceDirect topics expand your knowledge with foundational content

ScienceDirect Topics have become a popular feature for researchers and students looking to broaden their understanding of scholarly and technical terms. Topics are especially useful for onboarding in interdisciplinary research or just to learn or better understand a new concept.

Topics reveal succinct, selected contextual information from reference books, valuable content when and where you needed it in your natural research workflow. You can access Topics via ScienceDirect and also through search engines such as Google.

When working in ScienceDirect, simply hover over a highlighted word in the article you're reading. Via hyperlink, you can

immediately go to a page with authoritative and foundational content for that term

system processes as we have done over the past century. Understanding the relationship between molecular structure and function is a core outcome for learning and applying chemistry in curriculum mapping frameworks such as the ACS Anchoring Concepts Content Maps for general and inorganic chemistry [33].

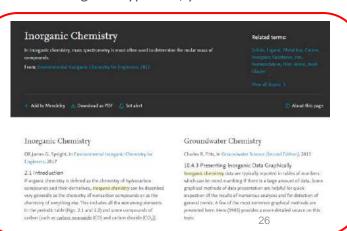

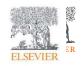

ScienceDirect topics expand your knowledge with foundational content

You'll see Inorganic Chemistry Related terms: In inauganic chemistry, mass spectrometry is most often used to determine the molar mass of A short definition Related terms Excerpts from relevant book content Inorganic Chemistry Groundwater Chemistry DR.James G. Speight, in Environmental Inorganic Chemistry for Charles R, Fitts, in Groundwater Science (Second Edition), 2013 10.4.3 Presenting Inorganic Data Graphically Inorganic chemistry data are typically reported in tables of numbers. If organic chemistry is defined as the chemistry of hydrocarbon which can be mind-numbing if there is a large amount of data. Some compounds and their derivatives, inorganic charactry can be described graphical methods of data presentation are helpful for quick very generally as the chemistry of concarbon compounds or as the inspection of the results of numerous analyses and for detection of You have the option to dig deeper by clicking to read an entire chapter. chemicity of awything also. This includes all the remaining elements. general trends. A few of the most common graphical methods are In the periodic table (Figs. 2.1 and 2.2) and some compounds of presented here. Hern (1985) provides a more detailed source on this carbon (such as carbon monoxide (CO) and carbon distride (CO-3)

If you're using Google or another search engine to get more information about a term, just enter the term and ScienceDirect, and it comes up. With enhanced taxonomy across all 20 Topic domains, Topic pages are available for many disciplines including:

- Neuroscience
- Biomedical Sciences
- Life Sciences
- Chemistry
- Chemical Engineering

- Computer Science
- Engineering
- Mathematics
- Physics and Astronomy
- Economics, Econometrics and Finance

- Food Science
- Materials Science and Materials Engineering
- Earth and Environmental Sciences
- Psychology
- Social Sciences

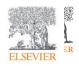

## Stay signed in to get personalized recommendations

You can prevent information overload by staying signed in while you browse and search in ScienceDirect. Personalized recommendations will make your research more effective. The more you interact with ScienceDirect while signed in, the more precise and relevant the recommendations become.

Let us help you direct the right content to you when and where you need it during your research process. We'll use machine learning and your online activity to suggest content tailored specifically to your needs.

On the homepage, click on your name and then 'My recommendations' to see what our adaptive algorithm has found for you.

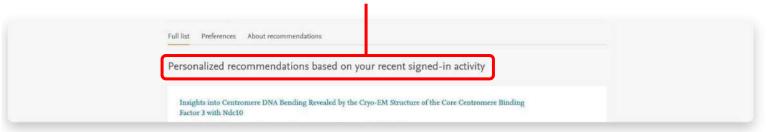

My recommendations offers you a complete list of recommended research content each week, delivered to you via email.

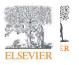

#### Schedule alerts about new relevant research

Unlike Recommendations, Alerts let you know about only new research that meets your criteria.

Once you've either searched in ScienceDirect or browsed publications, you can choose to sign up for alerts. Go to 'My alerts', then click on either 'Journal & Book series', 'Search' or both. You can select a publication or carry out a search to set the alerts you want.

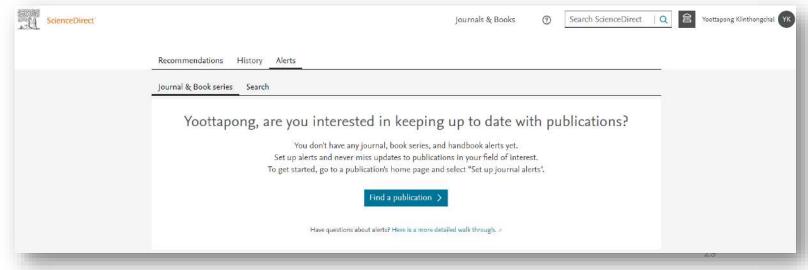

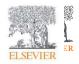

#### Easier tracking of your reading history

When signed in, Reading History helps you keep track of what you have been reading

The 100 most recent articles you have viewed will be saved.

You can then review, save and delete items from your ScienceDirect Reading History or download the full list of entries.

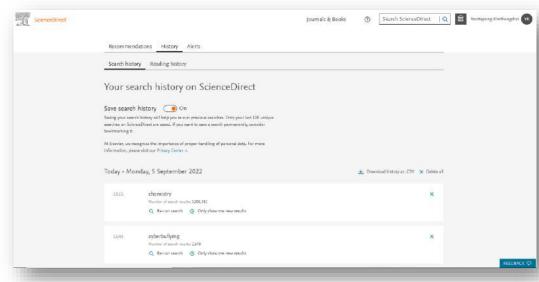

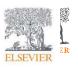

## Quickly export your book chapters from ScienceDirect into Mendeley

Many of you also use <u>Mendeley</u>, our free reference manager and an academic social network, seamlessly embedded in ScienceDirect. Knowing that importing PDFs and references from the web is an important part of many researchers' workflow, you can directly export articles from ScienceDirect into your Mendeley library

Once you've been authenticated on ScienceDirect, the Mendeley Importer will recognize that you have the right to access full-text PDFs and download them directly to your Mendeley Library with just one click.

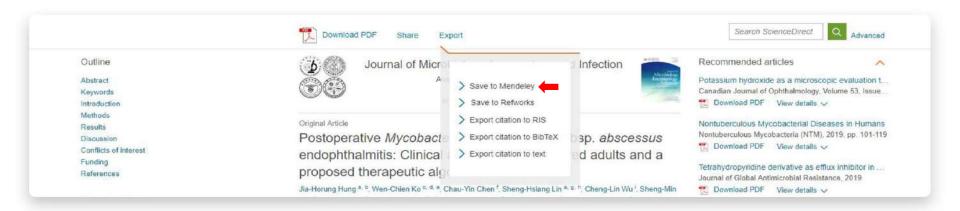

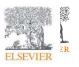

# Share articles with your colleagues with just a click

Social Sharing allows you to easily share articles right from ScienceDirect via your Facebook, LinkedIn, Twitter, Reddit, or email account.

Just click on the appropriate icon and post what you wish to share. This will allow you to receive feedback on findings and publications more quickly from your collaborators, peers and students, increasing your efficiency during already busy

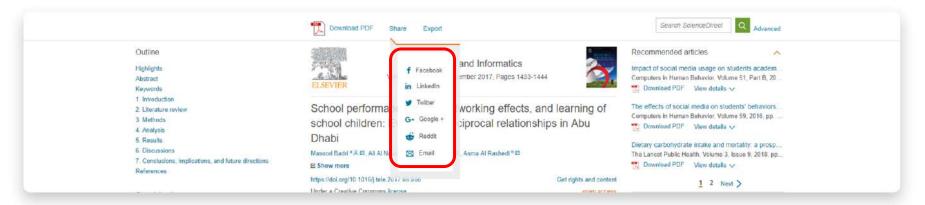

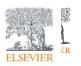

#### Access ScienceDirect remotely, whenever you want

You can access ScienceDirect anytime and anywhere. On your laptop or tablet, at home or on the road, on campus or off, you can keep your research going by registering for remote access to ScienceDirect:

- Click 'Remote access' in the footer (bottom) of any ScienceDirect page
- Follow the instructions to enter your institutional email address (e.g. Y.Kinthongchai@University.ac.th)
- Select your organization from the drop-down menu and enter a password
- We'll send you an email where you'll click on the 'Activate my remote access now' link
- You're ready to use ScienceDirect remotely

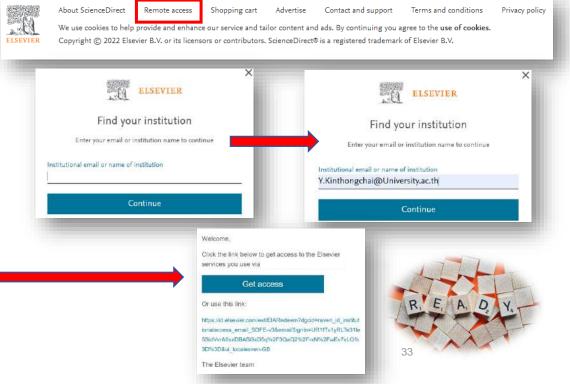

# Call for Paper for Special Issue in Beta Search function

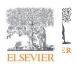

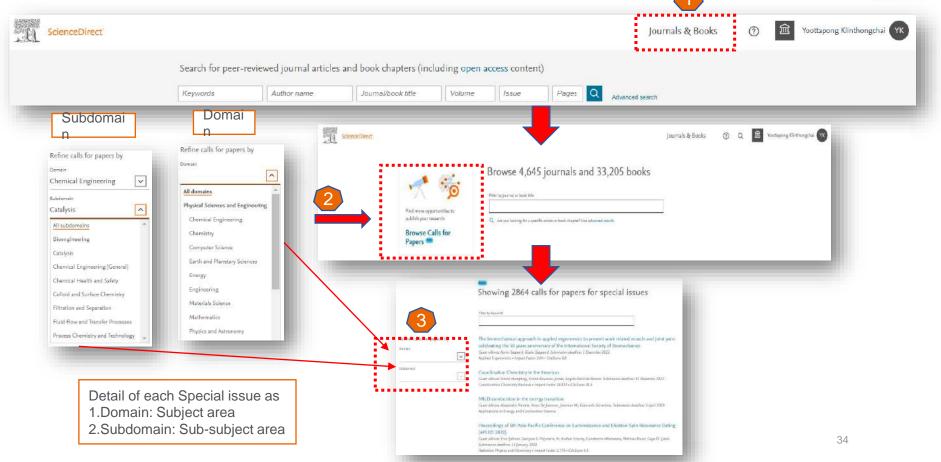

## Special Issue in Beta Search function

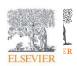

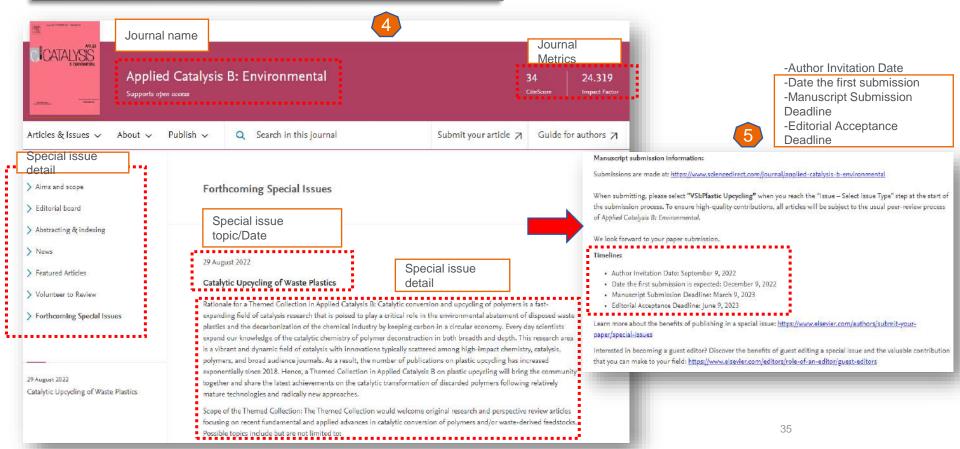

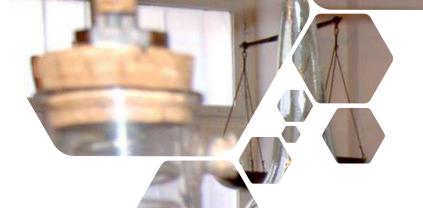

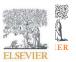

# Research Tools

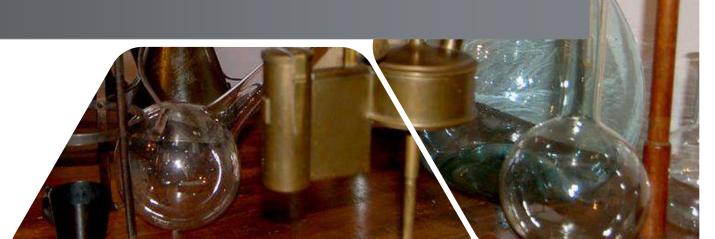

#### Other research tools

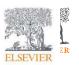

#### **Elsevier Journal Finder**

Elsevier Journal Finder helps is a free resource which allows researchers to find journals that could be best suited for publishing your scientific article.

Powered by the Elsevier Fingerprint Engine™ (https://journalfinder.elsevier.com), Journal Finder uses smart search technology and field-of-research specific vocabularies to match your article to Elsevier journals.

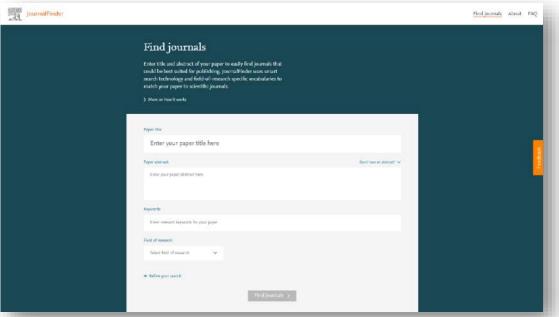

# Journal Finder

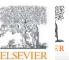

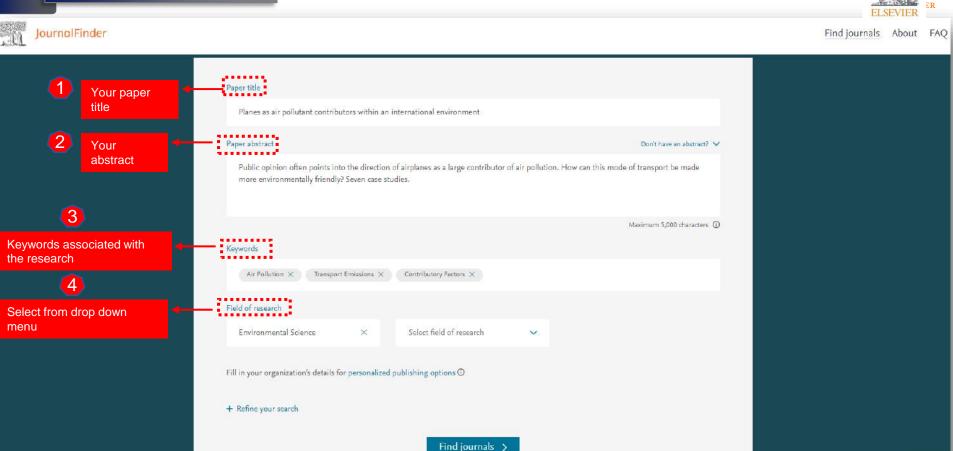

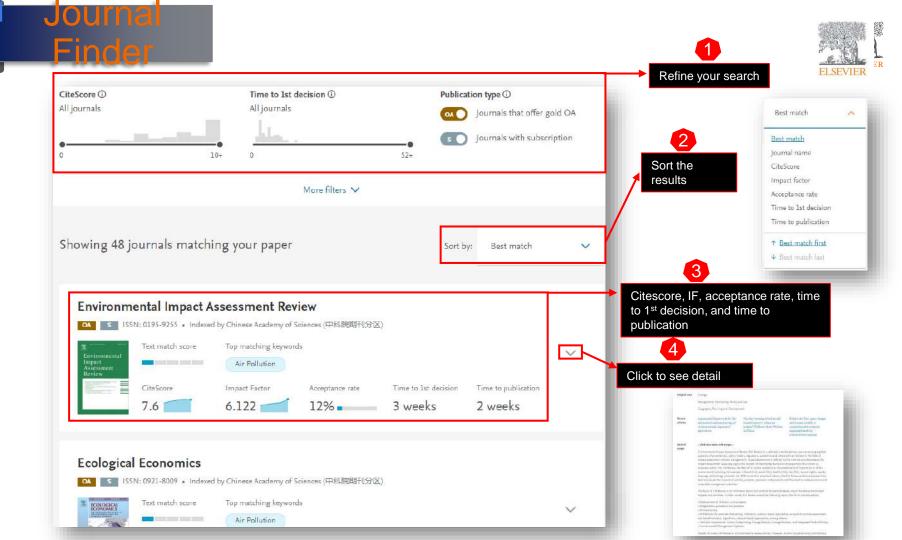

#### Other research tools

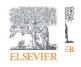

#### **Researcher Academy**

- Elsevier Researcher Academy is an online platform which takes you through the different phases of the research cycle from the beginnings of research preparation, through the publishing process, all the way to demonstrating impact..
- Prepares PhDs and Postdocs for their careers either inside or outside of academia
- Helps researchers attain funding for their research
- Facilitates more researchers' papers being accepted in top journals
- A completely free service, providing support throughout the entire research cycle
- https://researcheracademy.elsevier.com/

#### Research Academy

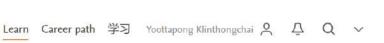

Researcher Academy

#### Learn

Researcher Academy provides free access to countless e-learning resources designed to support researchers on every step of their research journey. Browse our extensive module catalogue to uncover a world of knowledge, and earn certificates and rewards as you progress.

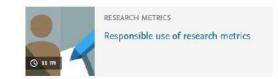

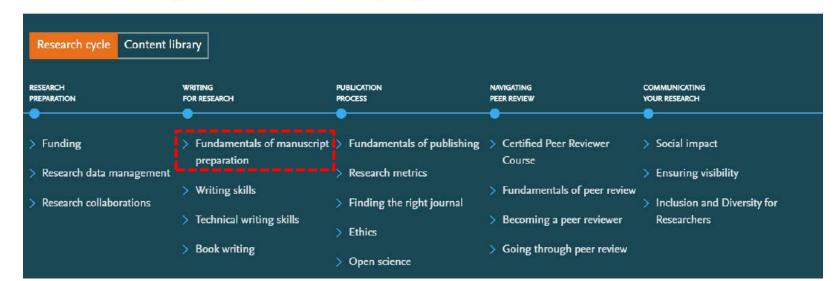

#### Research Academy

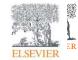

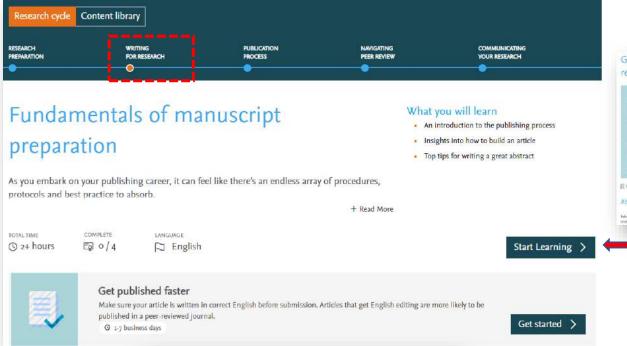

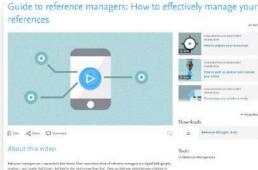

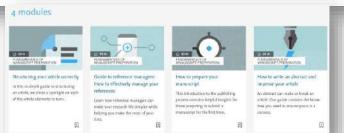

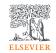

# **Q&A** session

• ScienceDirect Support Center

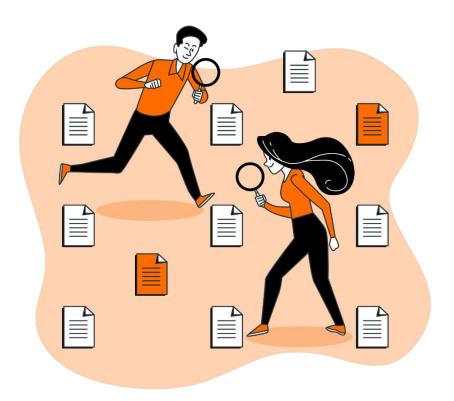

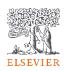

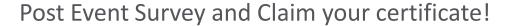

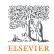

1. Use this link/QR code to claim your certificate:

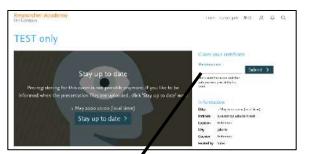

https://bit.ly/KrirK-U-SD2022

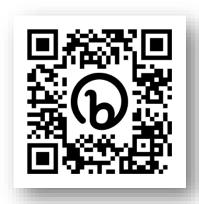

2. Once you fill in the survey, use the following code to claim your certificate

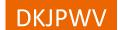

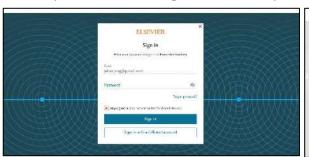

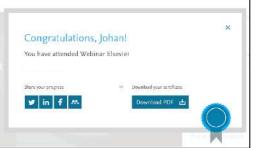

#### Note:

If you have not registered with Elsevier ID, you will be prompted to do so. Please do register yourself using institutional/personal email address.

Your rating of our performance (the first question) is important to us

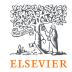

# Thank You!

#### Dr Yoottapong

Klinthongchai

**Customer Consultant** 

Elsevier South East Asia

y.klinthongchai@elsevier.com

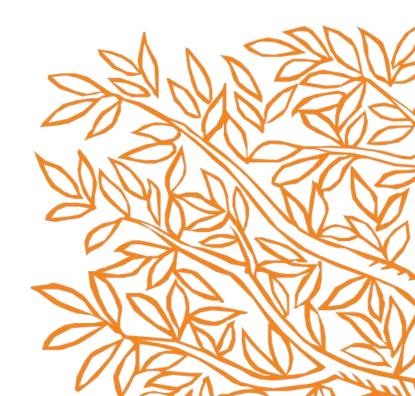